**GLORDIM** 

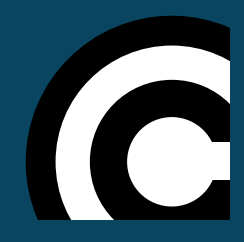

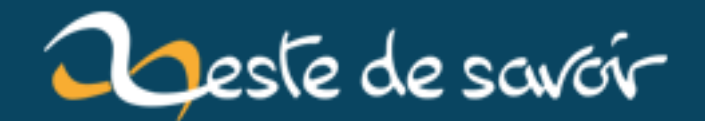

# **Unity 2018.1 est disponible**

**12 août 2019**

# **Table des matières**

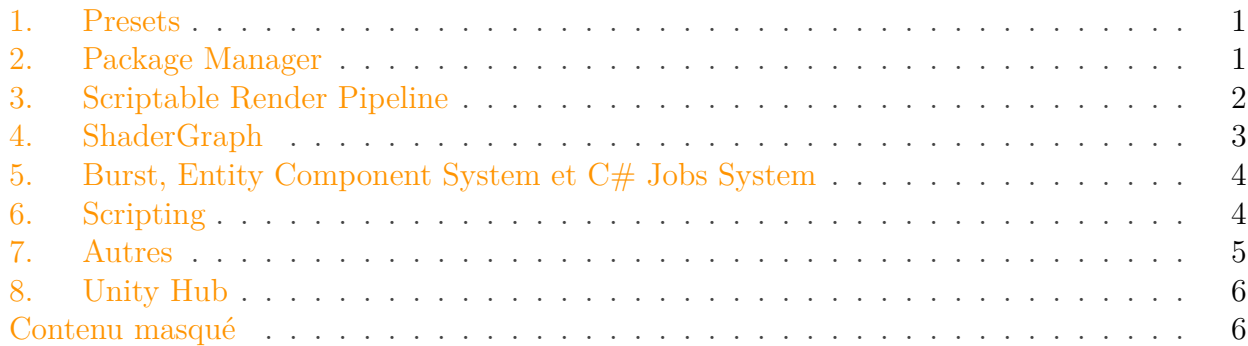

[Unity](https://unity3d.com)  $\sigma$  est un moteur de jeu très populaire. Il est utilisé par de nombreux jeux vidéos et supporte de nombreuses plateformes.

Aujourd'hui, il vient tout juste de passer à la version 2018.1. Découvrons ensemble les nouveautés qu'apporte cette nouvelle version !

### <span id="page-2-0"></span>**1. Presets**

Commençons par l'un des ajouts les plus attendus de cette nouvelle version : les *Presets* ! Grâce à cette nouvelle fonctionnalité, vous pourrez sauvegarder un paramétrage par défaut pour chaque type de *Component*.

Cette fonctionnalité s'avérera particulièrement utile pour vous épargner certaines tâches répétitives. Voici une petite animation pour illustrer la création d'un *preset*, son utilisation et son affection en tant que *preset* par défaut.

/opt/zds/data/contents-public/unity-2018-1-est-disponible\_\_building/extra\_contents/images/eWJ382seFHB/WlftfWGPZ7S-gif-converted-to.png

FIGURE  $1. -$  Les \*Presets\*

### <span id="page-2-1"></span>**2. Package Manager**

Autre élément important de cette mise à jour, le *Package Manager* introduit la possibilité d'ajouter ou retirer certaines fonctionnalités optionnelles de Unity. Ces fonctionnalités étaient, pour la plupart, déjà présentes avant la version 2018.1 mais demeuraient assez peu connues, <span id="page-3-1"></span>car elles devaient être ajoutées manuellement sans aucune garantie de leur maintien et de leur compatibilité.

Profitez donc de ce nouvel outil pour découvrir ces quelques pépites !

| $\blacksquare$<br>Package Manac<br>$\overline{\cdot}$ |                 |                                                                                                    |
|-------------------------------------------------------|-----------------|----------------------------------------------------------------------------------------------------|
| In Project                                            | All             | <b>Asset Bundle Browser</b><br>Install $1.5.0$                                                                                                    |
| Ads                                                   | 2.0.7           |                                                                                                    |
| Analytics Library                                     | 2.0.16          | Version 1.5.0                                                                                                    |
| Analytics Standard Events<br>1.0.13                   |                 | <b>View Documentation</b>                                                                                                    |
| Asset Bundle Browser                                  | 1.5.0           | com.unity.assetbundlebrowser                                                                                                    |
| Cinemachine                                           | 2.1.12          | Author: Unity Technologies Inc.                                                                                                    |
| In App Purchasing                                     | 2.0.1           | This package is not installed for your project.                                                                                                    |
| Package Manager UI                                    | 1.9.6 $\bullet$ | The Asset Bundle Browser tool enables the user to view and edit the<br>configuration of asset bundles for their Unity project. It will block editing that                                                                                 |
| Postprocessing                                        | 2.0.5-preview   | would create invalid bundles, and inform you of any issues with existing                                                                                                    |
| ProBuilder                                            | 3.0.6           | bundles. It also provides basic build functionality.                                                                                                    |
| Render-pipelines.core 1.1.5-preview                   |                 | Use this tool as an alternative to selecting assets and setting their asset<br>bundle manually in the inspector. It can be dropped into any Unity project<br>with a version of 5.6 or greater. It will create a new menu item in Window > |
| Render-pipelines.high 1.1.5-preview                   |                 |                                                                                                    |
| Render-pipelines.light 1.1.5-preview                  |                 | AssetBundle Browser. The bundle configuration, build functionality, and<br>built-bundle inspection are split into three tabs within the new window.                                                                                       |
| Shadergraph                                           | 1.1.4-preview   |                                                                                                    |
| TextMesh Pro                                          | 1.2.2           |                                                                                                    |
| Xiaomi SDK                                            | 1.0.2           |                                                                                                    |
|                                                       |                 |                                                                                                    |
|                                                       |                 |                                                                                                    |
|                                                       |                 |                                                                                                    |
|                                                       |                 |                                                                                                    |

Figure 2. – Le \*Package Manager\*

Attention, par défaut le *Package Manager* ne liste pas tous les modules existants. Certains devront être ajoutés manuellement, comme celui sur l'*Entity Component System* que nous verrons plus bas.

## <span id="page-3-0"></span>**3. Scriptable Render Pipeline**

Nous arrivons maintenant en terre inconnue…

Cette fonctionnalité risque d'être assez «abstraite» pour la plupart d'entre vous, mais devrait tout de même vous intéresser. Il s'agit de la possibilité de coder soi-même son propre *Pipeline* de rendu, autrement dit, **la possibilité d'écrire sa propre boucle de rendu** !

Attention donc à ce que vous ferez ! Mais rassurez-vous, l'équipe de Unity a bien conscience que cette tâche peut être un peu délicate et a donc mis à disposition deux [SRP](#page-8-0) prêts à l'emploi.

<span id="page-4-1"></span>**3.0.0.1. Lightweight Render Pipeline** Ce [SRP](#page-8-0) s'adresse principalement à ceux qui souhaiteraient prendre en considération les performances et la compatibilité avant la qualité du rendu. Autrement dit, il convient tout particulièrement aux jeux 2D, mobile ou [VR.](#page-8-1)

Cliquez [ici](https://blogs.unity3d.com/2018/02/21/the-lightweight-render-pipeline-optimizing-real-time-performance/)  $\sigma$  pour en savoir plus !

**3.0.0.2. High Definition Render Pipeline** À l'inverse, ce [SRP](#page-8-0) mise tout sur la qualité du rendu et s'adresse directement aux jeux PC et console, quitte à sacrifier une part de la compatibilité matérielle.

Cliquez [ici](https://blogs.unity3d.com/2018/03/16/the-high-definition-render-pipeline-focused-on-visual-quality/)  $\sigma$  pour en savoir plus !

i

Pour ceux qui voudraient en savoir plus sur ce concept n'hésitez pas à aller jeter un œil [ici](https://blogs.unity3d.com/2018/01/31/srp-overview/?_ga=2.117494793.1819317908.1524987514-607860521.1521273599) $\mathbbm{C}$  .

### <span id="page-4-0"></span>**4. ShaderGraph**

Le *ShaderGraph* est lui aussi un élément très attendu de cette mise à jour. Il s'agit d'un éditeur de *shaders* nodal qui devrait en séduire plus d'un. Il existait déjà des solutions alternatives comme *ShaderForge*, mais le côté officiel du *ShaderGraph* devrait petit à petit le rendre incontournable.

/opt/zds/ $\frac{d}{da}$ ta/contents-public/unity-2018-1-est

FIGURE  $4. -$ \*ShaderGraph\*

*ShaderGraph* propose déjà de nombreux nœuds pré-programmés mais libre à chacun de créer et d'ajouter ses propres nœuds.

Notez que *ShaderGraph* est entièrement compatible avec les *[SRP](#page-8-0)* présentés précédemment.

i

*ShaderGraph* n'est pas inclus directement dans Unity. Comme les autres nouveaux modules, il doit être ajouté à partir du *Package Manager* présenté plus haut.

### <span id="page-5-2"></span><span id="page-5-0"></span>**5. Burst, Entity Component System et C# Jobs System**

Passons maintenant à un point extrêmement important de cette mise à jour. Il s'agit de l'introduction du compilateur Burst, de l'*Entity Component System* (ECS) et du *C# Jobs System*, qui font tous les trois parties de la nouvelle direction qu'Unity souhaite prendre pour les années à venir, à savoir le *« Performance by default »* (la performance par défaut).

Ce nouveau slogan traduit une volonté de la part de Unity de se faire une place sur un marché qu'il est très difficile d'intégrer, celui des jeux AAA !

Unity a souvent fait l'objet de critiques pour son côté boîte noire, peu performant, dédié aux jeux mobiles, aux développeurs amateurs et au prototypage. Mais si on regarde d'un peu plus près les récentes avancées (IL2CPP, publication du code source, Scriptable Renderer Pipeline, etc.), il semble plus qu'évident que Unity cherche à se défaire de cette image.

Ce nouveau trinôme devrait donc vous permettre de programmer en suivant une nouvelle approche qui devrait permettre de multithreader certaines parties de votre code sans avoir besoin de s'en préoccuper manuellement. Autrement dit, il générera du code multithreadé pour vous !

Il y a évidement des règles qu'il est impératif de respecter pour que cette optimisation fonctionne mais Unity semble s'être engagé sur cette voie en ayant déjà passé une partie de ses modules sur ce système (comme les NavMeshes, par exemple). Il faudra donc s'attendre à retrouver ce trinôme de plus en plus souvent dans les projets à venir. Affaire à suivre !

Vo[ici](https://github.com/Unity-Technologies/EntityComponentSystemSamples/blob/master/Documentation/index.md) quelques liens pour ceux qui souhaiteraient en apprendre plus ici  $\mathbb{C}$  et [là](http://www.davidpol.com/2018/03/28/survival-shooter-ecs/)  $\mathbb{C}$ , ou encore quelques vidéos provenant de la [GDC](#page-8-2) :

- [Evolving Unity](https://youtu.be/aFFLEiDr3T0)  $\mathcal{C}$ .
- [Job System & Entity Component System](https://youtu.be/kwnb9Clh2Is)  $\mathbb{C}$ ,
- $-\mathcal{C}\#$  Sharp to Machine Code  $\mathcal{C}$ ,
- $A$  Data Oriented Approach to Using Component Systems  $\mathfrak{C}$ ,
- $-$  [ECS for Small Things](https://youtu.be/EWVU6cFdmr0)  $\sigma$ .

Encore une fois, il sera nécessaire de passer par le *Package Manager* pour profiter de cet ajout.

### <span id="page-5-1"></span>**6. Scripting**

Coté *Scripting*, nous ne sommes pas en reste non plus.

Bien qu'il n'y ait pas de réelle nouveauté, on notera tout de même que le .NET 4.X n'est plus tagué comme expérimental et peut désormais être utilisé en production !

On notera aussi la fin du support de l'IDE MonoDevelop. En remplacement Unity préconise de se tourner vers Visual Studio ou à défaut vers VS Code (avec une extension).

Toujours dans la même dynamique, le support du IL2CPP est maintenant disponible pour les plateformes Windows et Mac. (on retrouve encore une fois cette volonté de performance)

#### <span id="page-6-2"></span>7. Autres

### i

Pour ceux qui l'ignoreraient, IL2CPP est une technologie mise au point par Unity permettant de transformer le code C# de vos scripts en un code natif C++ afin d'en optimiser les performances. Le IL2CPP était déjà disponible sur Android et iOS depuis quelque temps et peut donc déjà être considéré comme stable.

×

J'en profite aussi pour rappeler que UnityScript a été marqué obsolète depuis la version 2017.2 ! À terme, le support du JavaScript et du Boo sera probablement supprimé, le C# sera donc le seul langage supporté par Unity.

<span id="page-6-1"></span>[Contenu masqué n°1](#page-7-2)

### <span id="page-6-0"></span>**7. Autres**

Bien évidemment, cette mise à jour s'accompagne de son lot de corrections, de modifications et d'améliorations que vous pourrez retrouver en détail [ici](https://unity3d.com/fr/unity/whats-new/unity-2018.1.0)  $\sigma$ .

En voici un bref résumé :

- nouvelle API *BuildReport*,
- améliorations du système de particules,
- progressive *Lightmapper*,
- support del['IG](#page-8-3) pour le *GPU instancing*,
- Post-Processing v2,
- 2D Simulation physique multithreadé (expérimentale),
- 2D API d'animation de personnages 2D (expérimentale),
- 2D SpriteShape (expérimentale),
- kit multiplateformes [RA](#page-8-4) (ARCore/ARKit API),
- importation des ressources et chargement de scène plus rapides,
- nouvelle fenêtre de sélection des couleurs pour un meilleur support du HDR.

Élément externe (Video) —

Consultez cet élément à l'adresse [https://www.youtube.com/embed/](https://www.youtube.com/embed/LnO5t7s-4ms?feature=oembed) [LnO5t7s-4ms?feature=oembed](https://www.youtube.com/embed/LnO5t7s-4ms?feature=oembed).

N'hésitez pas à aller jeter un œil sur le [blog de Unity](https://blogs.unity3d.com/2018/05/02/2018-1-is-now-available/)  $\sigma$  pour davantage de détails!

### 8. Unity Hub

### <span id="page-7-0"></span>**8. Unity Hub**

Bien que non liée à la version 2018.1 de Unity, cette mise à jour marque aussi la mise en avant d'un nouveau launcher appelé **Unity Hub**.

Il a été pensé pour améliorer la gestion des différentes installations de Unity en les centralisant toutes dans un même outil. Il s'avérera particulièrement utile si vous travaillez sur des projets utilisant des versions différentes de Unity.

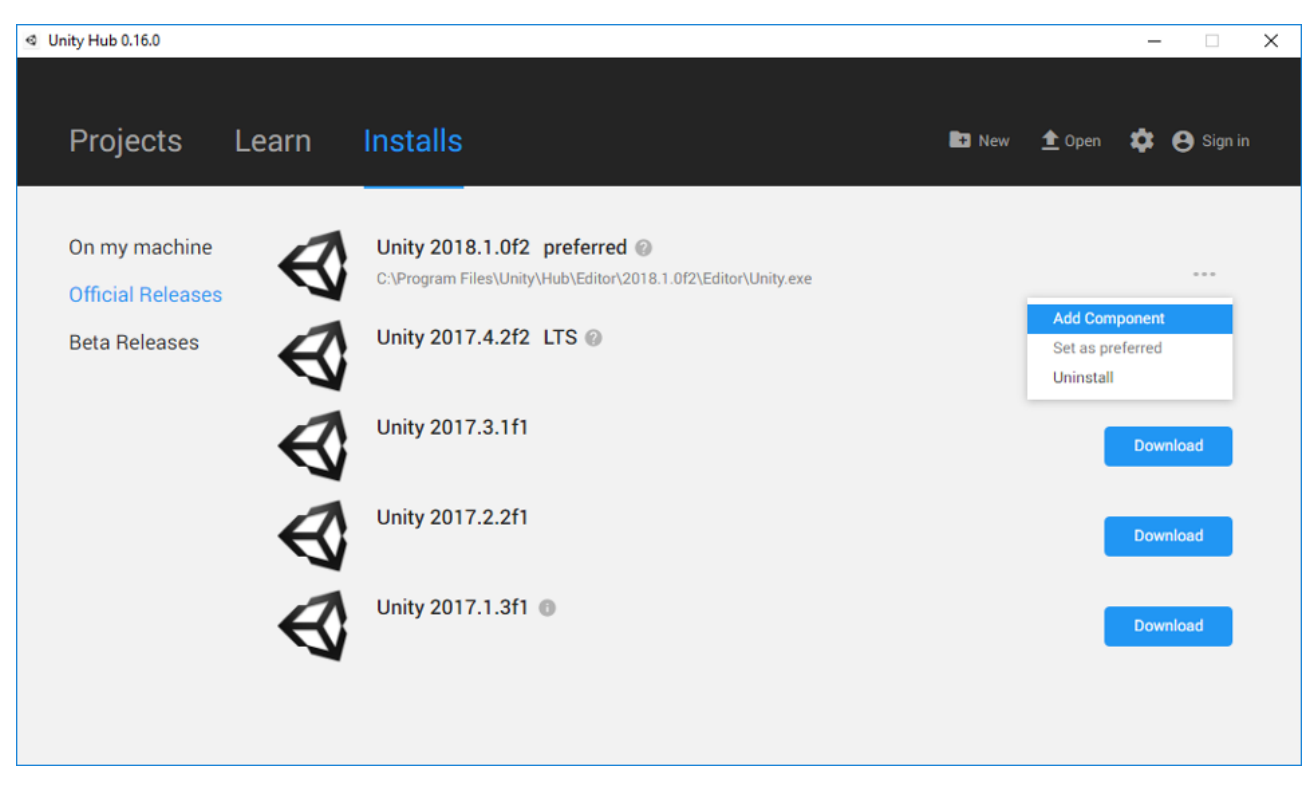

Figure 8. – Unity Hub

Et voilà, c'est tout pour cette nouvelle version de Unity ! J'espère que cet article vous aura plu et qu'il vous aura donné envie de [télécharger](https://unity3d.com/get-unity) c'ette nouvelle version de Unity.

Je vous donne rendez-vous dans quelques mois pour la version 2018.2 ! D'ici là, n'hésitez pas à présenter vos projets sur le forum.

### <span id="page-7-1"></span>**Contenu masqué**

### **Contenu masqué n°1**

<span id="page-7-2"></span>Pour les plus téméraires, sachez que la version 2018.3 devrait apporter le support du C# 7! [Retourner au texte.](#page-6-1)

# **Liste des abréviations**

<span id="page-8-2"></span>**GDC** Game Developers Conference. [4](#page-5-2)

<span id="page-8-3"></span>**IG** Illumination Globale. [5](#page-6-2)

<span id="page-8-4"></span>**RA** Réalité Augmentée. [5](#page-6-2)

<span id="page-8-0"></span>**SRP** Scriptable Render Pipeline. [2,](#page-3-1) [3](#page-4-1)

<span id="page-8-1"></span>**VR** Virtual Reality. [3](#page-4-1)